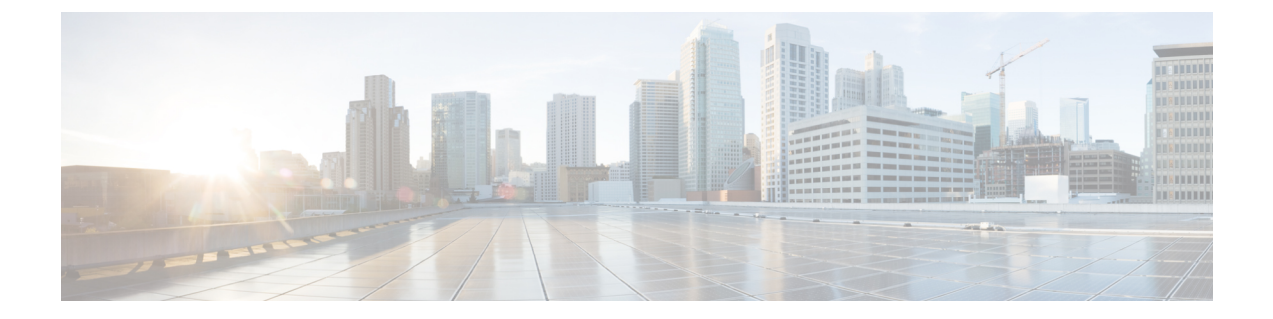

# ユーザの管理

- HyperFlex [ユーザの管理の概要](#page-0-0) (1 ページ)
- HX データ [プラットフォーム](#page-3-0) RBAC ユーザの作成 (4 ページ)
- [ユーザへの権限の割り当て](#page-3-1) (4 ページ)

## <span id="page-0-0"></span>**HyperFlex** ユーザの管理の概要

HX Data Platform でアクションを実行したり、コンテンツを表示できるユーザのタイプには次 のものがあります。

- **admin**:HX DataPlatformに含まれている定義済みユーザ。パスワードは、HXクラスタの 作成時に設定されます。同じパスワードがrootに適用されます。このユーザは読み取りお よび変更のアクセス許可を持ちます。
- **root**:HX Data Platform に含まれている定義済みユーザ。パスワードは、HX クラスタ の 作成時に設定されます。同じパスワードがadminに適用されます。このユーザは読み取り および変更のアクセス許可を持ちます。
- *administrator*:作成された HX DataPlatform ユーザ。このユーザは vCenter を介して作成さ れ、RBAC の役割、administrator が割り当てられます。このユーザは読み取りおよび変 更のアクセス許可を持ちます。パスワードは、ユーザの作成時に設定されます。
- *read-only*:作成されたHX DataPlatformユーザ。このユーザはvCenterを介して作成され、 RBAC の役割、read-only が割り当てられます。このユーザは読み取りアクセス許可のみ を持ちます。パスワードは、ユーザの作成時に設定されます。

I

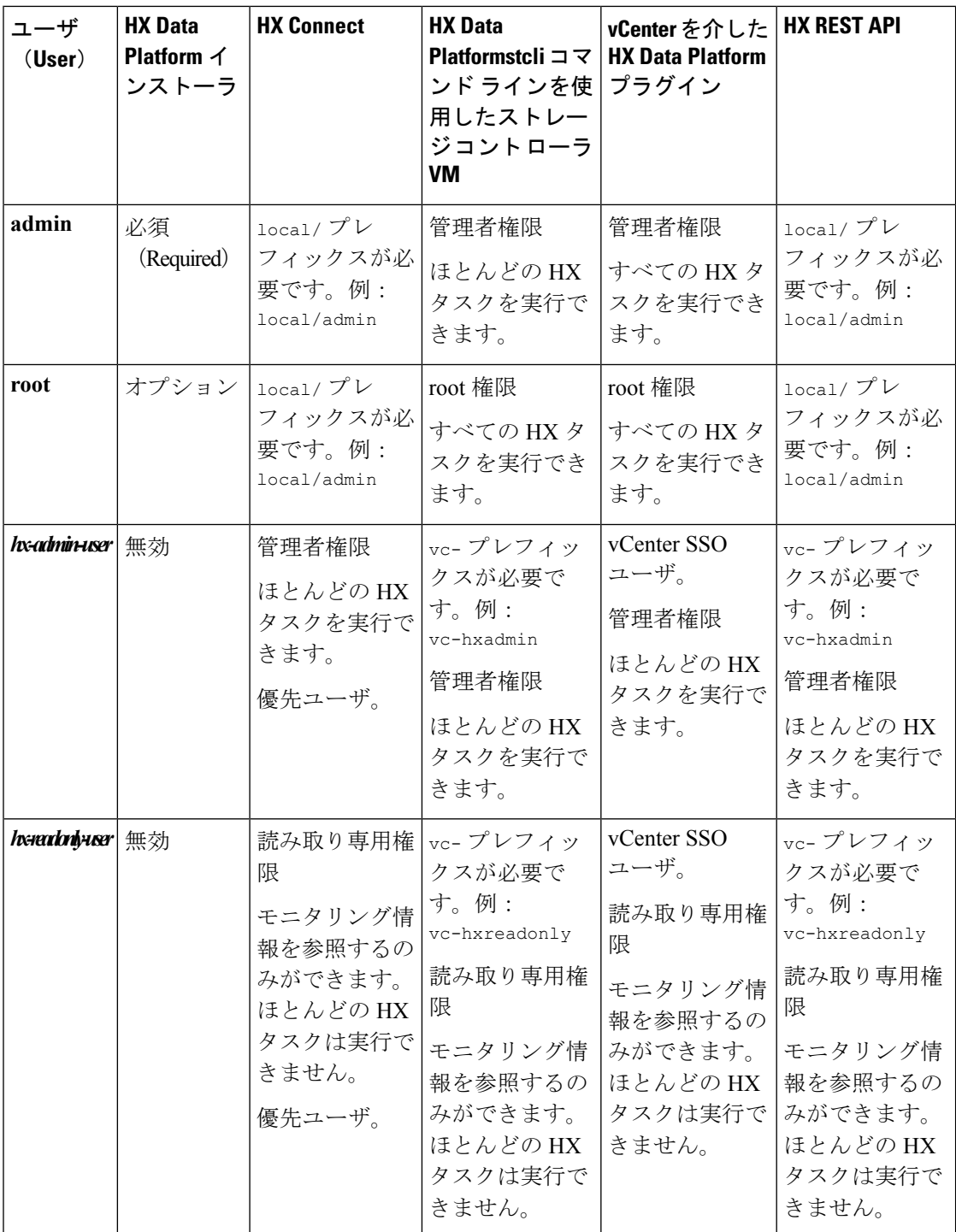

### ユーザ管理用語

- 認証:ログインクレデンシャル用。これらのプロセスは、通常ユーザ名とパスワードに基 づいて、指名ユーザのユーザ クレデンシャルを確認します。認証は、一般的にユーザ ク レデンシャルを確認して、セッションを認証されたユーザと関連付けます。
- 承認:アクセス許可用。これらのプロセスは、ユーザの ID に基づいて、ユーザ/クライア ントアプリケーションが、管理対象エンティティの作成、読み取り、更新、または削除、 あるいはプログラムを実行などの、いくつかのアクションを実行することを許可します。 承認は、認証済みユーザがサーバ上での実行を許可されることを定義します。
- アカウンティング: ユーザ操作の追跡用。これらのプロセスは、レコードをキープし、ロ グインセッションおよびコマンドの実行を含むユーザの操作を追跡します。情報はログに 保存されます。これらのログは、HX Connect または他の HX DataPlatform インターフェイ スを通じて生成することができるサポート バンドルに含まれます。
- アイデンティティ:個人に、付与された権限を持つロールを割り当てられている ID がプ ロビジョニングされます。
- 権限:リソースを使用するためにロールに与えられる設定。これは、ロール、リソースお よびリソースによって公開されている機能の間のリンクです。たとえば、データストアは リソースであり、ロールの変更はデータストアをマウントするために付与された権限です が、読み取り専用ロールは、データストアが存在することを表示できるだけです。
- 特権:IDとアプリケーションの間のリンク。アプリケーションとの特定のインタラクショ ンのコンテキストで使用されます。例:仮想マシンの電源をオンにする、データストアを 作成する、データストアの名前を変更する、など。
- リソース:GET、POST、DELETE、HEAD、およびその他の HTTP 動詞を使用して HTTP 経由でその機能と管理制御が公開されている、HX プラットフォーム全体です。データス トア、ディスク、コントローラ ノード、クラスタ属性は、REST API を使用してクライア ント アプリケーションに公開されているすべてのリソースです。
- ロール:権限範囲レベルを定義します。アプリケーション機能は、1 つまたは複数のロー ルによって実行される可能性があります。例:管理者、仮想マシン管理者、リソースプー ル管理者など。ロールは、特定の ID に割り当てられます。

### **AAA** アカウンティングの監査ログ

AAAアカウンティングをサポートするため、HX DataPlatformではユーザアクティビティの監 査ログを実装しています。これらのログは、生成されたサポート バンドルに含まれます。

HX Connect を含む HX Data Platform インターフェイスを介したサポート バンドルの生成につ いては、Cisco HyperFlex Systems Troubleshooting Guideを参照してください。

• **stMgrAudit.log**:stcli アクティビティの監査レコードが含まれます。

サンプル エントリです。キーワード Audit をメモします。

2017-03-27-22:10:02.528 [pool-1-thread-1] INFO Audit - 2017-03-27-03.10.02 127.0.0.1 --> 127.0.0.1 POST /stmgr 200 : root 27ms

このファイルには、同様に他の情報が含まれています。監査イベントのフィルタ処理は、 スクリプトを使用して単語 Audit をフィルタします。

• **audit.log**:REST API アクティビティの監査レコードが含まれます。

サンプル エントリです。ユーザ名 administrator@vsphere.local をメモします

2017-03-29-01:47:28.779 - 127.0.0.1 -> 127.0.0.1 - GET /rest/clusters 200; administrator@vsphere.local 454ms

# <span id="page-3-0"></span>**HX** データ プラットフォーム **RBAC** ユーザの作成

HX Data Platform は、管理者および読み取り専用の 2 種類のユーザをサポートしています。 VMware vCenter インターフェイスを介して HX DataPlatform の新しいユーザが作成されます。

#### 始める前に

ユーザを作成するには、管理者特権が必要です。

- ステップ **1** vCenter 管理者として vSphere Web クライアント にログインします。
- ステップ **2** [ナビゲーターホーム(Navigator Home)]から、**[**管理(**Administration**)**]** > **[**ユーザとグループ(**Users and Groups**)**]** > **[**ユーザ(**Users**)**]** に進みます。
- ステップ **3** [追加(Add)](+)アイコンをクリックして、ユーザを追加します。 [ユーザの新規作成(New User)] の 情報を入力し、[OK] をクリックします。

新しいユーザの [ユーザ名 (User Name) ] および [パスワード (Password) ] を指定します。

パスワードには、エスケープ文字(\)、ドル記号(\$)、疑問符(?)、等号(=)を使用しないでくださ い。ユーザ名に使用できる唯一の特殊文字は、アンダースコア()、ダッシュ(-)、ドット(.)です。 ユーザ名とパスワード要件についてはHXDataPlatform[の名前、パスワード、および文字を](b_HyperFlexSystems_AdministrationGuide_2_5_chapter_010.pdf#nameddest=unique_35)参照してくださ い。

#### 次のタスク

RBAC ロール グループにユーザを追加します[。ユーザへの権限の割り当て](#page-3-1) (4ページ)を参 照してください。

## <span id="page-3-1"></span>ユーザへの権限の割り当て

権限は、vCenter の RBAC を通じてユーザに割り当てられます。権限を割り当てるには、管理 者または読み取り専用グループにユーザを追加します。

### 始める前に

ユーザを作成します。

- ステップ **1** vSphere Web クライアントで、**[**ナビゲータ ホーム(**Navigator Home**)**]** > **[**管理者(**Administration**)**]** > **[**グ ローバル権限(**Global Permissions**)**]** > **[**管理(**Manage**)**]** の順に選択します。
- ステップ **2** [追加(Add)](+)アイコンをクリックして権限を割り当てます。
- ステップ3 [割り当て済みの権限 (Assigned Role) ] を選択します。

[グローバル権限ルート - 権限の追加(Global Permission Root - Add Permission)] ダイアログボックスで、 [割り当て済みの権限 (Assigned Role) ]ドロップダウン メニューから選択します。次のいずれかを実行し ます。

- 管理者(**Administrator**)
- 読み取り専用(**Read only**)
- ステップ4 [ユーザとグループ (Users and Groups) ] 領域で、[追加 (Add) ] をクリックします。
- ステップ5 [ユーザ/グループの選択 (Select Users/Groups) ] ダイアログボックスで、user\_name を選択して[追加(Add)] をクリックします。
- ステップ **6** [名前確認(Check names)] ボタンをクリックしてユーザ名を確認します。
- ステップ7 [OK] をクリックして各ダイアログボックスを閉じます。

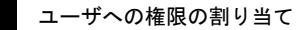

 $\overline{\phantom{a}}$ 

 $\mathbf I$ 

ユーザの管理